# **AllSolutions 10.0.08**

# **Algemeen**

#### **Belangrijk: QX2 user interface niet meer beschikbaar**

Vanaf januari 2014 hebben we u geïnformeerd over de uitfasering van AllSolutions QX2. Met ingang van deze versie is het niet meer mogelijk om de QX2 user interface te gebruiken. Dit betekent dat bij de upgrade naar versie 10.0.08 alle gebruikers automatisch worden omgezet naar AllSolutions10. O[p support.allsolutions.nl](http://support.allsolutions.nl/4449/van-qx2-naar-allsolutions10.html) vindt u een speciaal gedeelte gewijd aan AllSolutions10 met uitgebreide informatie, uitleg en handleidingen.

Bent u inmiddels al overgestapt naar de AllSolutions10 user interface? Dan heeft deze aanpassing voor u geen gevolgen meer.

#### **Zoekresultaten metasearch**

Via de metasearch kunt u door het gehele systeem zoeken op basis van één of meerdere zoektermen binnen een of meerdere entiteiten. In deze versie wordt de lijst met zoekresultaten nog beter afgestemd op de gebruiker. Zo wordt nu onder andere rekening gehouden met de autorisatie en rollen van de gebruiker en met de afdelingsautorisatie.

## **Online samenwerken**

#### **Aanmeldingen fiatteren vanuit kringpagina**

Bij de **Kringen** (MKRING) kunt u aangeven of gebruikers zichzelf (vrij) mogen aanmelden, of dat de kringbeheerder deze aanmelding eerst moet goedkeuren. In deze versie ziet de kringbeheerder op de kringpagina (onder de gegevens van de kring) hoeveel aanmeldingen er zijn. Via de nieuwe actie **Aanmeldingen fiatteren** (bovenaan de kringpagina) kan de kringbeheerder direct doorklikken naar de functie **Fiatteren Aanmeldingen Kring** (MFAANK). Via de acties *Goedkeuren* of *Afkeuren* rechts in dit scherm beoordeelt de kringbeheerder de aanmeldingen. Hierbij ontvangt de betreffende gebruiker een welkomsttekst of een afkeuringsbericht. De teksten van deze automatische prikbordberichten kunt u in de kringgegevens invoeren.

## **Basis**

### Besturing

#### **Controle op lengte IBAN**

In de functie **Landen** (MLNDST) is het veld '*Verplichte lengte IBAN'* toegevoegd. Hiermee legt u per land de lengte van het International Bank Account Number (IBAN) vast. Op alle plekken in AllSolutions waar u een IBAN kunt invoeren, wordt het IBAN-nummer dan op lengte gecontroleerd.

Bij de upgrade stellen wij bij alle SEPA-landen de juiste lengte voor u in. Hiervoor hoeft u zelf niets te doen.

### Website

### **Aparte functie featurepagina's (MFEATP) vervallen. Beheren featurepagina's verplaatst naar Pagina's (MPAGIN).**

Vanaf deze versie zijn de browsers met tekstpagina's en featurepagina's samengevoegd. U kunt vanaf nu met de functie **Pagina's** (MPAGIN) zowel de tekstpagina's als de featurepagina's beheren. De functie **Featurepagina's** (MFEATP) is dan ook niet meer beschikbaar.

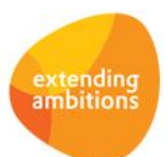

### Website - webwinkel

#### **Webwinkel-bestellingen van buitenlandse klanten**

De (logistieke) webwinkel is in deze versie uitgebreid, zodat nu ook buitenlandse klanten online een bestelling kunnen plaatsen. In het formulier met bestelgegevens is hiervoor het veld '*Land'* toegevoegd (bij zowel 'Adres' als 'Afleveradres').

#### **Social media**

In de functie **Websites** (MWPSTS) is een nieuw veld '*Social media bij webwinkel'* toegevoegd. Hiermee kunt u instellen of u de icoontjes voor de social media (Twitter, LinkedIn, Facebook en Google+) onderaan de detailpagina van het artikel in de webwinkel wilt tonen. Ook de icoontjes voor het mailen en afdrukken worden afhankelijk van deze instelling getoond.

## **HRM**

### Personeel

#### **Onderscheid wettelijk en bovenwettelijk verlof**

AllSolutions maakt onderscheid tussen wettelijk en bovenwettelijk verlof. Tot het wettelijk verlof behoren de vakantiedagen die op basis van het civiele recht zijn toegekend aan elke werknemer (4 keer de wekelijkse arbeidsduur). Tot het bovenwettelijke verlof behoren de dagen die de werkgever bovenop het wettelijk verlof aan de werknemer toekent (cao, individuele afspraken, compensatie vanwege overwerk etc.).

Diverse verlofsoorten werden in AllSolutions ten onrechte als 'wettelijk verlof' getoond. Dit is in deze versie gecorrigeerd.

#### **Veld 'Correctie bovenwettelijke vakantie -uren' bij normjaartaak**

In het formulier met de normjaartaakgegevens bij een medewerker is in deze versie het veld '*Correctie bovenwettelijke vakantie-uren*' toegevoegd. Er was al een veld aanwezig om de wettelijke vakantie-uren te corrigeren.

# **Financieel**

### Grootboek

### **Filter op kostendrager bij historische mutaties**

In de functies **Informatie Kolommenbalans** (IKLBAL) en **Grootboekrekeningen** (MRKSCH) kunt u de historische mutaties raadplegen. In deze browser is een filter op kostendrager toegevoegd.

### Debiteuren - verkoopfacturen

#### **Eenmalige incasso**

Bij de **Handmatige Facturen** (MHDFKT) kunt u vanaf deze versie aangeven of u de factuur eenmalig wilt incasseren. De hiervoor noodzakelijke gegevens legt u vast in het onderdeel '*Automatische incasso'*. Bij het verwerken van een handmatige factuur met eenmalige incasso, wordt automatisch een eenmalige machtiging aangemaakt. Deze eenmalige machtiging wordt hierbij automatisch gekoppeld aan de factuur, waardoor u de factuur direct kunt opnemen in een incassoadvies/incasseerbaarstelling.

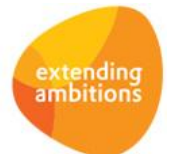

# **CRM**

\*\* Geen functionele wijzigingen \*\*

# **Leden**

### Besturing

### **Facturering op basis van kalenderjaar**

Bij de **Parameters Leden** (MLEPAR) is het veld '*Facturering op basis van kalenderjaar'* toegevoegd. Met deze instelling kunt u bepalen op welke wijze u de lidmaatschappen wilt factureren. Wanneer u kiest voor facturering op basis van kalenderjaar, dan worden er factuurmutaties aangemaakt tot aan het einde van het kalenderjaar. Bij nieuwe leden wordt er in dit geval gefactureerd voor de periode tot aan het einde van het kalenderjaar (en niet verder). Met de jaarlijkse **Prolongatieverwerking** (VPROLO) zet u vervolgens de factuurmutaties voor het nieuwe kalenderjaar klaar.

Wanneer u niet kiest voor facturering op basis van kalenderjaar, is het niet meer nodig om jaarlijks de prolongatieverwerking uit te voeren. In deze situatie hoeft u namelijk van tevoren geen factuurmutaties meer aan te maken. De factuurmutaties worden dan op het moment van factureren aangemaakt (met de functie **Genereren/Afdrukken Conceptfacturen** (VCONLE)).

### Lidmaatschappen – online aanmeldingen

#### **Meerdere aanmeldingen tegelijk verwerken**

In de functie **Online Aanmeldingen Leden** (MONLED) kunt u met de actie **Verwerken** de aanmelding definitief doorverwerken. Op basis van de gegevens van de aanmelding wordt een relatie, een debiteur, een lidmaatschap en eventueel een gebruiker aangemaakt.

Vanaf deze versie is het makkelijker geworden om de aanmeldingen door te verwerken. U kunt nu meerdere aanmeldingen tegelijk selecteren en verwerken (multiselect). Let wel: dit is alleen mogelijk wanneer de relaties, debiteuren én lidmaatschappen automatisch worden genummerd.

## **Donateurs**

\*\* Geen functionele wijzigingen \*\*

# **Projecten**

\*\* Geen functionele wijzigingen \*\*

# **Onderwijs**

\*\* Geen functionele wijzigingen \*\*

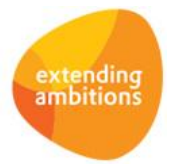

# **Capaciteitsplanning**

## Besturing

### **Inplannen buiten planperiode**

Bij de **Parameters Capaciteitsplanning** (MKPPAR) is het veld '*Inplannen buiten planperiode'* toegevoegd. Dit veld is van toepassing op de maand- of weekplanning van uren. Hiermee kunt u instellen of u het plannen van uren buiten de planperiode (start- en einddatum planning) wilt toestaan. Wanneer u hiervoor kiest, wordt bij het plannen van uren buiten de planperiode direct de start- en einddatum van de planning aangepast. Hiermee wordt het wijzigen van de planningsperiode eenvoudiger.

# **Urenregistratie**

\*\* Geen functionele wijzigingen \*\*

# **Configuraties**

\*\* Geen functionele wijzigingen \*\*

# **Service en Onderhoud**

\*\* Geen functionele wijzigingen \*\*

# **Logistiek**

\*\* Geen functionele wijzigingen \*\*

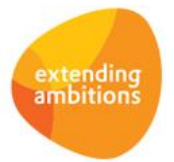

Pagina 4 van 4